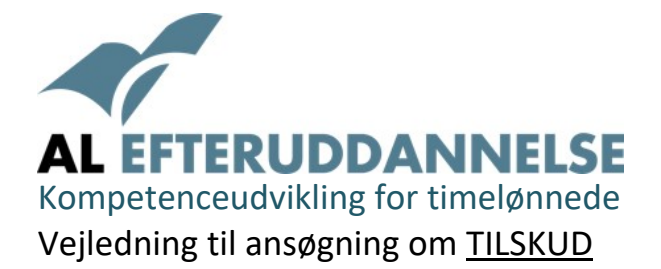

Dette er en hjælp til dig, der ønsker at bruge Selvvalgt Uddannelse. Vejledningen gennemgår trin for trin de enkelte faser i ansøgningsprocessen for at modtage tilskud til løn og kursusgebyr etc.

# **Selvvalgt Uddannelse**

Som medarbejder i en virksomhed under overenskomsten mellem TEKNIQ Arbejdsgiverne og Dansk Metal, 3F og Blik & Rørarbejderforbundet har du ret til 74 timers selvvalgt uddannelse om året, jvf. din overenskomst – "Industri‐ og vvs‐overenskomsten".

Tilskrivning af timer er 74 timer for indeværende år, samt 74 uforbrugte timer for hvert af de 2 fore‐ gående år du har været ansat. Tilsammen giver det 222 timer, svarende til 30 dages efteruddannelse.

# **Valg af uddannelse**

## Åbn http://www.voksenuddannelse.dk

Når du har fundet det kursus, du gerne vil søge, skal du notere:

- 1. Kursustitel
- 2. Start‐ og slutdato for kurset
- 3. Hvor mange timer kurset varer *(1 dag = 7,4 time; 5 dage = 37 timer)*
- 4. Hvad kurset koster *(gebyr + materialer inkl. moms)*
- 5. Hvis AMU‐kursus, noter fagkoden (skal bruges ved ansøgning om tilskud)
- 6. Hvor kurset afholdes

Du kan også gå direkte ind på vores side https://minefteruddannelse.dk og åbne positivlisten. Tast evt. fagkode eller de første bogstaver i det kursus du ønsker i søgefeltet.

Søger du et privat kursus, der ikke står på positivlisten, skal du påregne en længere ekspeditionstid – op mod 3 uger.

Aftal med din virksomhed hvilken kursusperiode, der passer alle parter bedst.

## **Hvilke udgifter kan der søges støtte til?**

- Udgifter til løn **(indtil 1/9 2023, 85% ‐ herefter 100%)** af timelønnen uden tillæg, samt ar‐ bejdsgivers andel af feriegodtgørelse (12,5%), fritvalgskonto (13,5%) og pension (8% pr. 1/6 23 10%) i uddannelsesperioden. Afregning af løn sker pr. time.
- Dækning af udgifter til kursusgebyr *(kr. 20.000 inkl. moms på private‐ og akademikurser). Udgifter over 20.000,‐ vil blive særbe‐ handlet og har længere sagsbehandlingstid.*
- Kursusmaterialer kan være personligt svejsecertifikat. Øvrige materialer dækkes kun på private og akademikurser.
- Transport til og fra kursussted *(dækkes jf. satser fra AMU efter 24 km og kun på private og akademikurser).*
- Ophold og forplejning *(dækkes jf. satser fra AMU og kun på private og akademikurser).*
- Er kurset berettiget til offentlige tilskud fratrækkes dette før udbetaling af tilskud.

# *Der dækkes ikke transport‐ og forplejningsudgifter, når der ydes tilskud fra VEU/SVU.*

Du kan se beregning af tilskud i ansøgningens trin 5. Beregningen kan printes og er vejledende.

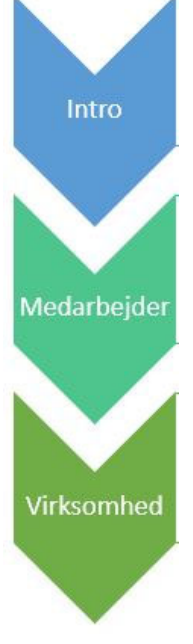

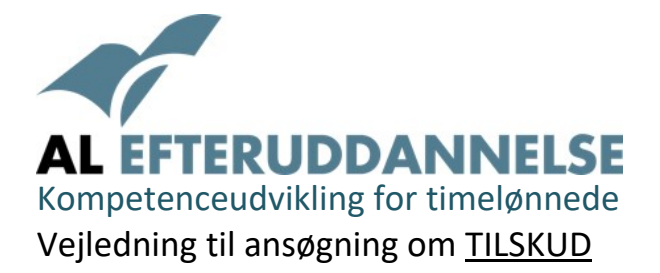

## Aften

Ved aftenskole er der ikke løndækning medmindre der arbejdes i skiftehold.

## Lærlinge

Lærlinge kan ikke modtage løntilskud; der ydes tilskud til kursusbetaling udenfor normal arbejdstid.

*En godkendt ansøgning er kun gældende for nøjagtig det ansøgte kursus. Bliver kurset flyttet til et* andet tidspunkt, er det stadig godkendt i det år som kurset først var planlagt til. Vi skal dog have op*lysning om ny kursusdato eller hvis ansøgning helt annulleres. Vi vil ikke have oplyst personnummer ved spørgsmål. Oplys om ansøgnings ID‐nr.*

## **Hvor og hvordan ansøges?**

Ansøgningen foregår via https://minefteruddannelse.dk. (se skærmbilleder side 4). Her har du som medarbejder mulighed for at logge på med MitID og ansøge om tilskud til efterud‐ dannelseskurser. Når du har sendt ansøgning om tilskud afsted, sendes den automatisk videre til godkendelse hos din arbejdsgiver, som har mulighed for at rette før godkendelse. Når din arbejdsgiver har godkendt ansøgningen, bliver ansøgningen behandlet af ALEU. Du modtager mail (og evt. sms hvis du har oplyst dit mobilnummer) når ansøgningen er behandlet.

Din arbejdsgiver modtager en kopi på mail.

Er du arbejdsgiver, kan du ansøge på en medarbejders vegne. Det gør du med MitID tilknyttet virk‐ somheden. (se skærmbilleder side 6). Når du har godkendt ansøgningen om tilskud i trin 6 (af 6 trin), sendes ansøgningen automatisk videre til medarbejderens godkendelse. Derfor kan virksomheden ikke sende en ansøgning videre uden at have oplyst medarbejderens PERSONLIGE mail i ansøgningen. Herefter behandler vi ansøgningen om tilskud.

Virksomheden modtager en mail når ansøgningen er behandlet. Medarbejderen modtager en kopi.

Der er 6 trin i ansøgningen. Stopper man undervejs, gemmes automatisk en kladde som kan åbnes på et senere tidspunkt. Kladder kan kun ligge åbne i 3 måneder. Vi sender en reminder efter 3 mdr. før vi sletter kladden.

*Når en ansøgning er godkendt, kan medarbejder og virksomhed ikke tilføje yderligere udgifter eller på anden vis rette i ansøgningen.*

## **Sørg for at alle oplysninger er korrekte; da du skriver under på tro og love**

#### **Timer til rådighed**

Når man som enten arbejdsgiver eller medarbejder er logget ind, kan man se hvor mange timer medarbejderen har til rådighed til efteruddannelse hvis medarbejder tidligere har anvendt selvvalgt uddannelse. Ellers fremkommer det efter trin 2. i en ny ansøgning. Luk ansøgningen og åbn den igen. Du kan herefter se antal af timer i det blå felt.

Tilmelding og betaling til efteruddannelseskurser skal medarbejder/virksomhed selv sørge for. ALEU udbetaler tilskud efter kurset på ansøgninger med status GODKENDT/Upload bilag.

## **Refusion af udgifter**

Under kursusforløbet er det vigtigt, at du samler bilag og kursusbeviser – altså dokumentation for dine udlæg.

Intro Medarbejde Virksomhed

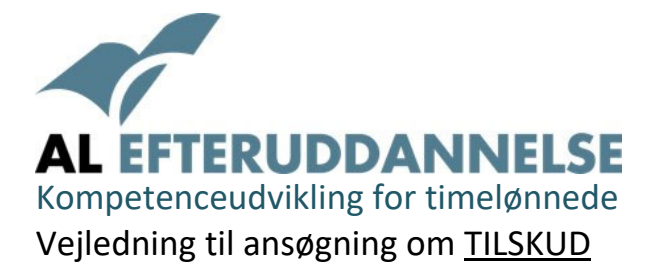

Bilag uploades af den part, hvortil tilskuddet skal udbetales. Dette angiver man i ansøgningen om tilskud – trin 4.

Du eller virksomheden får efterfølgende pengene indsat (refusion) på den opgivne konto i ansøgnin‐ gen – trin 4.

Du kan uploade bilag som **pdf‐filer** eller tage et foto med mobilen og uploade fra din mobil (medar‐ bejder)

Siden https://minefteruddannelse.dk er lavet til at du som medarbejder kan ansøge, og uploade bilag fra din mobil. Du skal dog stadig logge ind ved brug af MitID.

Der kan først uploades bilag, når ansøgning har status "UPLOAD BILAG …". Bilag skal navngives med ansøgningens id‐nummer efterfulgt af fx **bevis, løn, faktura** etc. Eksempel: 7754**bevis**.pdf

Fra forsiden af https://minefteruddannelse.dk kan du åbne "Spørgsmål & Svar" og finde hjælp til dine spørgsmål. Her står også om navngivning af filer og GDPR‐regler. Finder du ikke svar der, er du velkommen til at ringe til os på 22 87 21 26.

Her er en oversigt over hvad statusændringerne betyder:

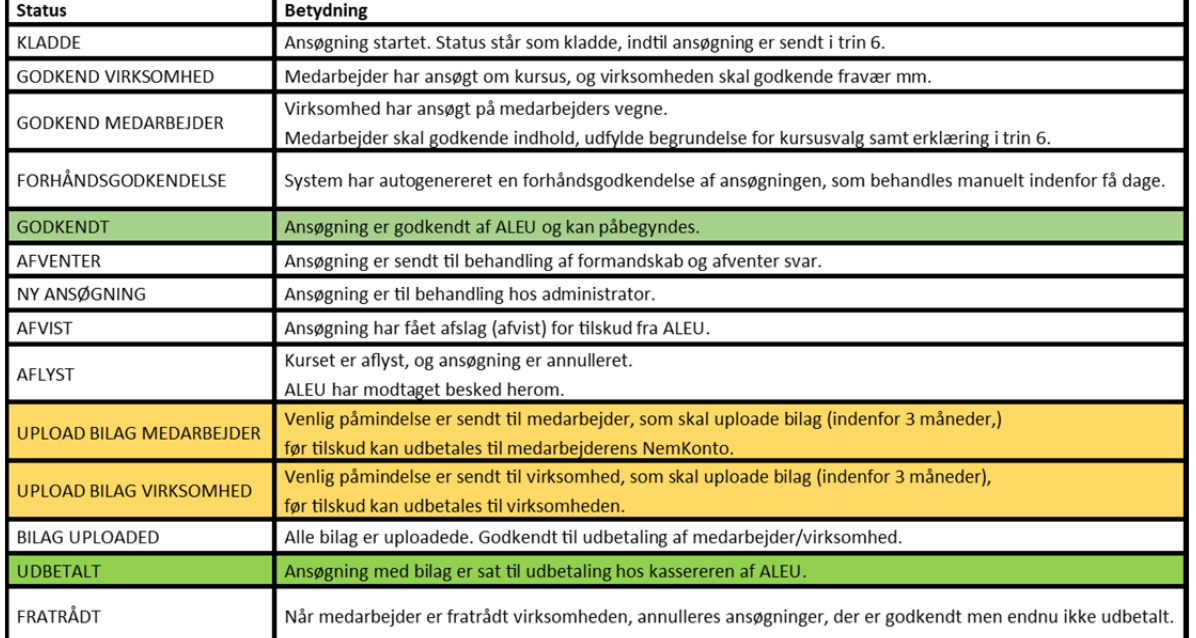

Du kan finde mere information om selvvalgt uddannelse i dokumentet **'Godt at vide'** som du finder på www.aleu.dk/selvvalgt‐uddannelse

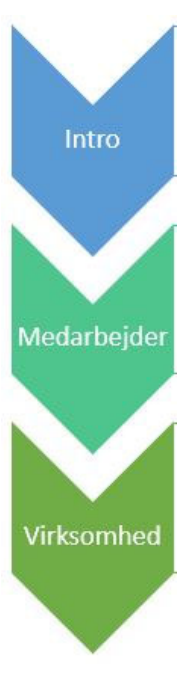

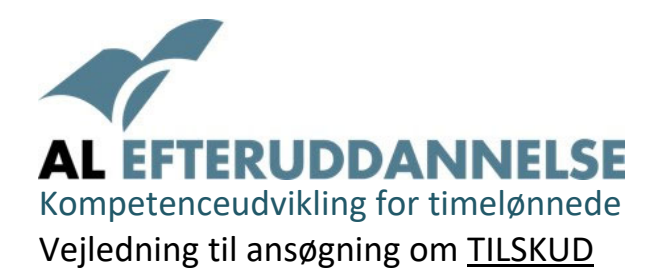

# **MEDARBEJDER**

#### Første gang du er logget ind:

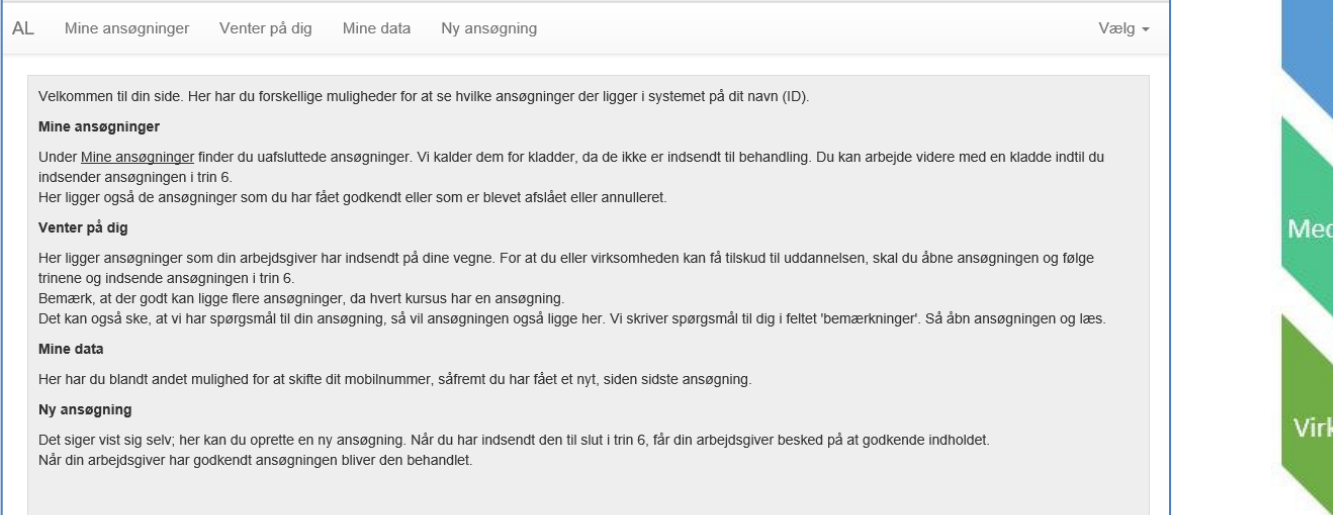

Intro

darbejder

somhed

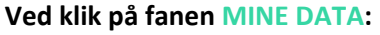

Timer til rådighed fremkommer først efter du har gennemført trin 2 i en ansøgning, hvis du er ny bruger af selvvalgt uddannelse. Ellers fremkommer data automatisk i det BLÅ felt i midten (se neden‐ for).

Du kan kun ansøge om tilskud hvis du har timer til rådighed til det du ansøger om.

Ønsker du et kursus der varer 37 timer (1 uge) og har du kun 22,2 timer til rådighed, kan du ikke an‐ søge. DVS. det kan du godt, men du vil få afslag på ansøgning, da kursus varer flere timer end du har til rådighed.

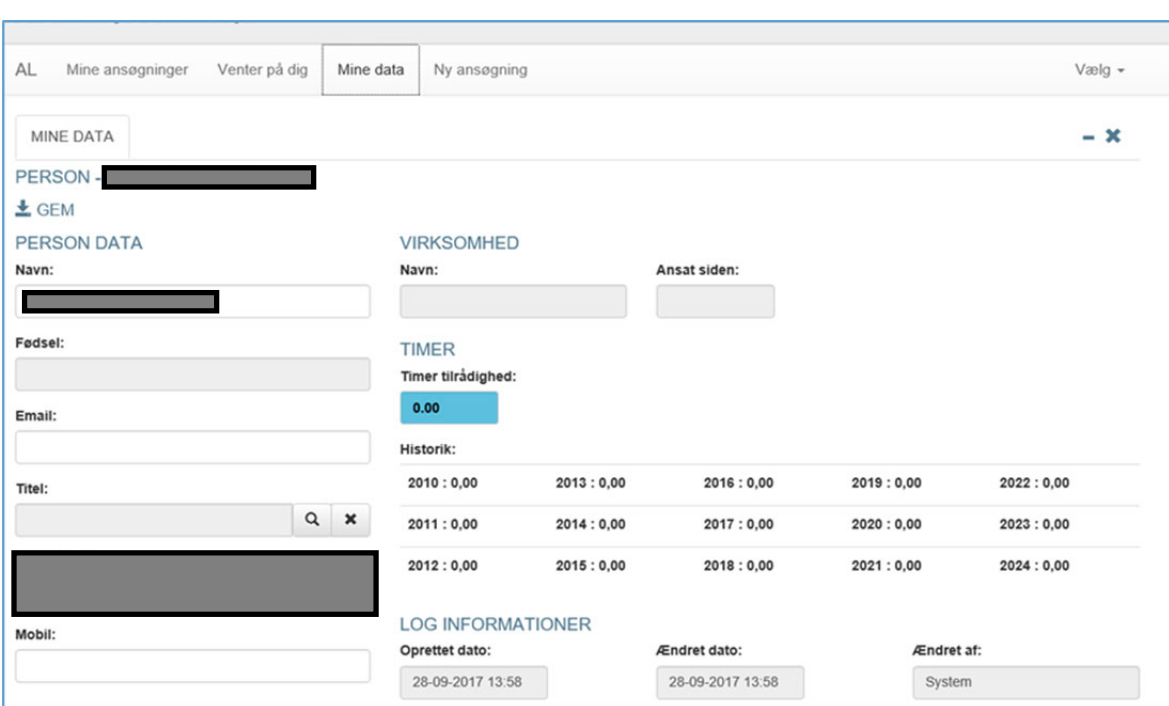

AL Efteruddannelse, side 4 https://minefteruddannelse.dk 2023

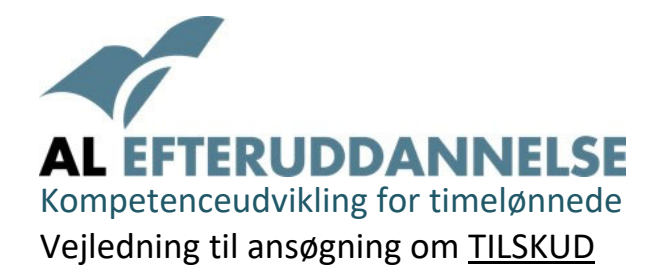

**Opret ny ansøgning**: klik på fanen **NY ANSØGNING.** Ansøgning starter med trin 1. Brug pilene til at bladre mellem trin. Klikker du på X, slettes ansøgning.

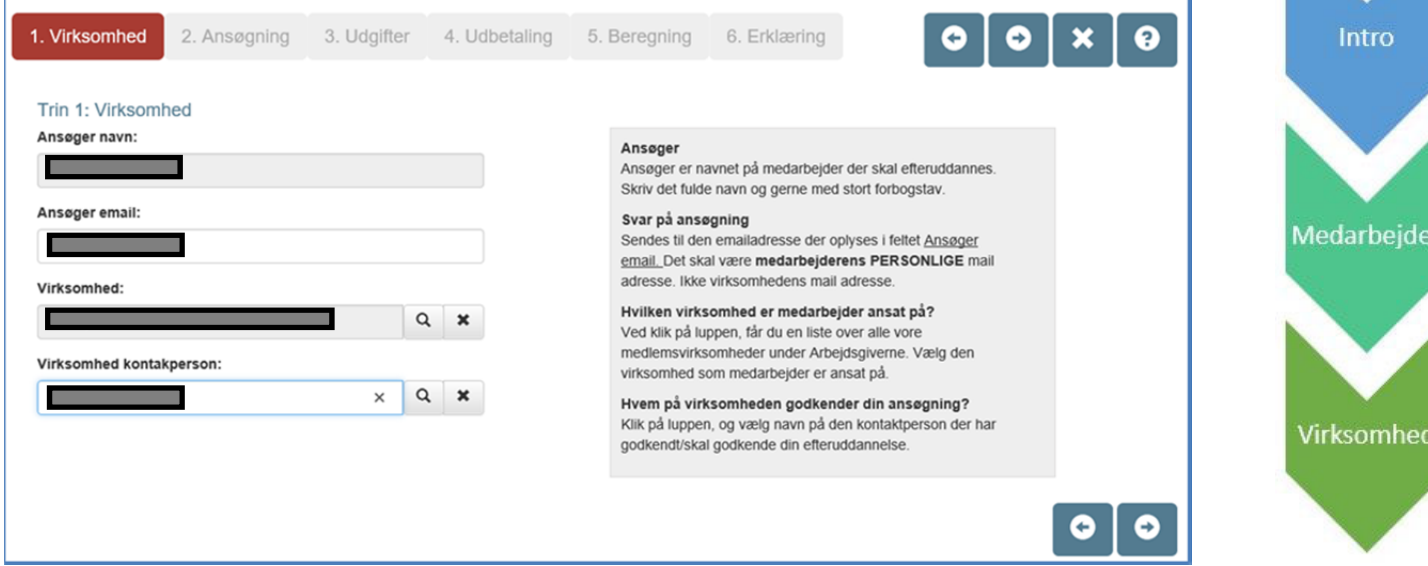

Der er 6 trin i en ansøgning før den sendes til din arbejdsgivers godkendelse.

Systemet gemmer ansøgning som en kladde når du går ud af den, uden at have fuldført trin 6. Det betyder, at du kan åbne kladden og gøre ansøgningen færdig, når som helst. Dog sletter syste‐ met kladden efter 3 mdr. af pladshensyn. Du modtager en advisering på mail. Se alle ansøgninger, som har været behandlet af ALEU under fanen **MINE ANSØGNINGER**.

Fanen **VENTER PÅ DIG**, betyder at virksomheden har oprettet en (eller flere) ansøgning(er) som du skal godkende før kursusstart; såfremt du er enig i det der står i ansøgningen og du selv har valgt kurset.

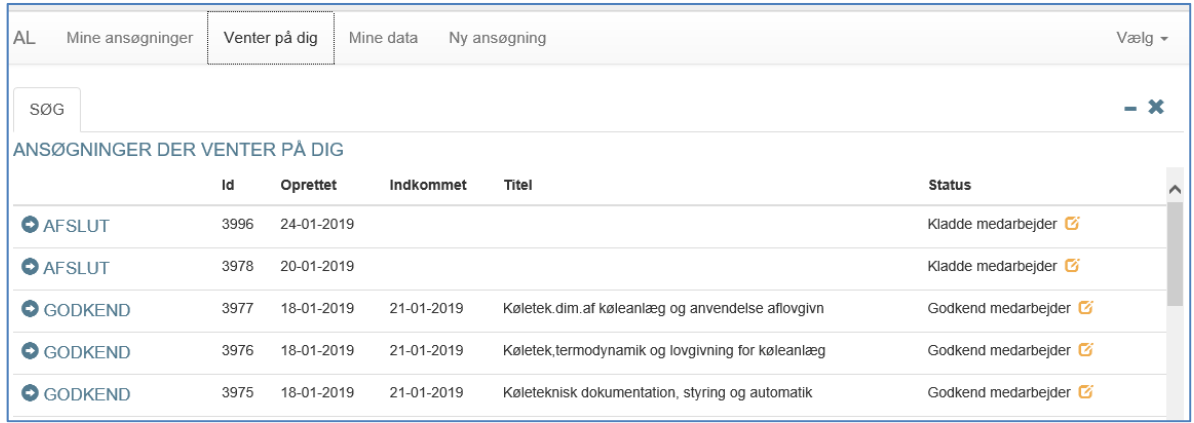

Efter kurset, sender vi en reminder om at der skal uploades bilag. Når bilag er uploadet, kan vi udbe‐ tale det bevilgede tilskud. Den der modtager tilskuddet, uploader bilag. Vi sender automatisk en mail om dette og om hvordan det skal gøres 3 hverdage efter sidste kursusdato. Du finder flere svar fra forsiden under "**SPØRGSMÅL & SVAR"**.

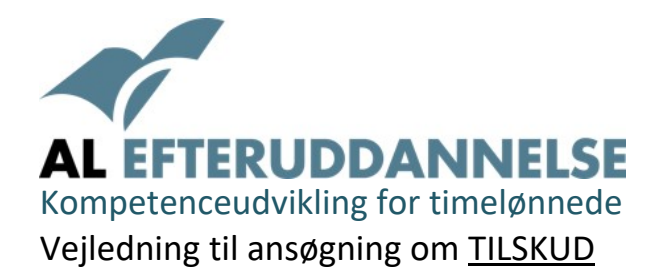

# **VIRKSOMHED – Menu.**

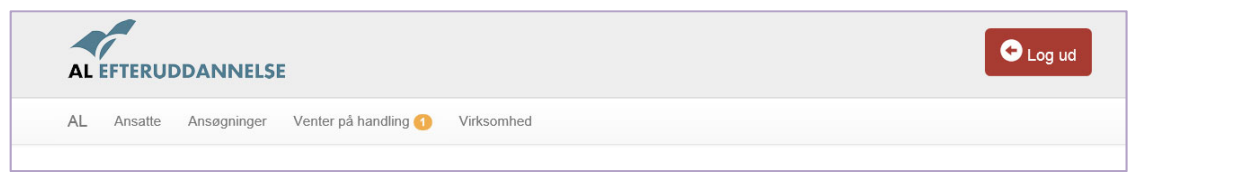

#### Ved klik på **ANSATTE**:

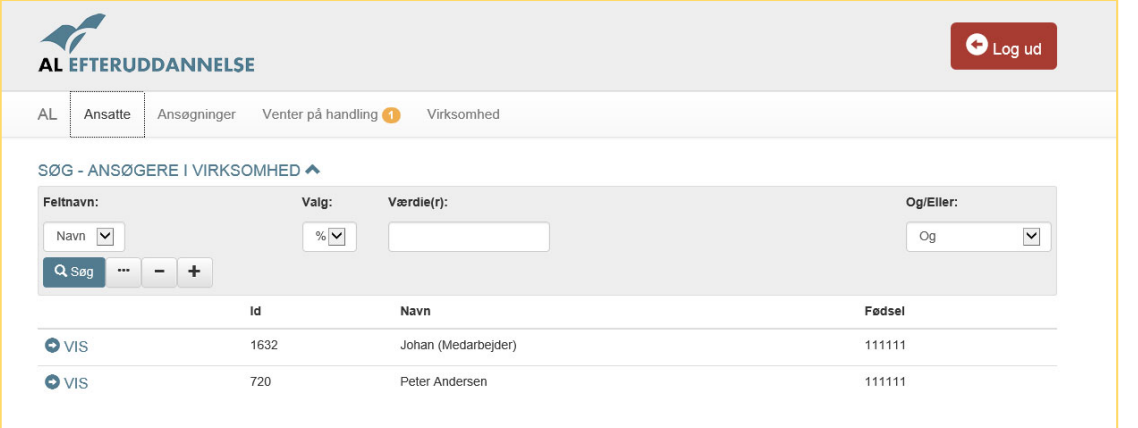

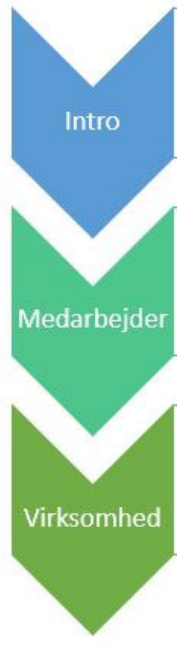

Her vises de medarbejdere der har modtaget tilskud fra kompetenceudviklingskontoen under Indu‐ stri‐ og VVS‐overenskomsten.

Medarbejderne kan ikke fjernes, da de har mulighed for at søge tilskud på en anden medlemsvirk‐ somhed. Det er dog muligt at gøre en medarbejder *inaktiv*, så oversigten bliver retvisende for virk‐ somheden.

## **Visning af AKTIVE i stedet for ALLE**

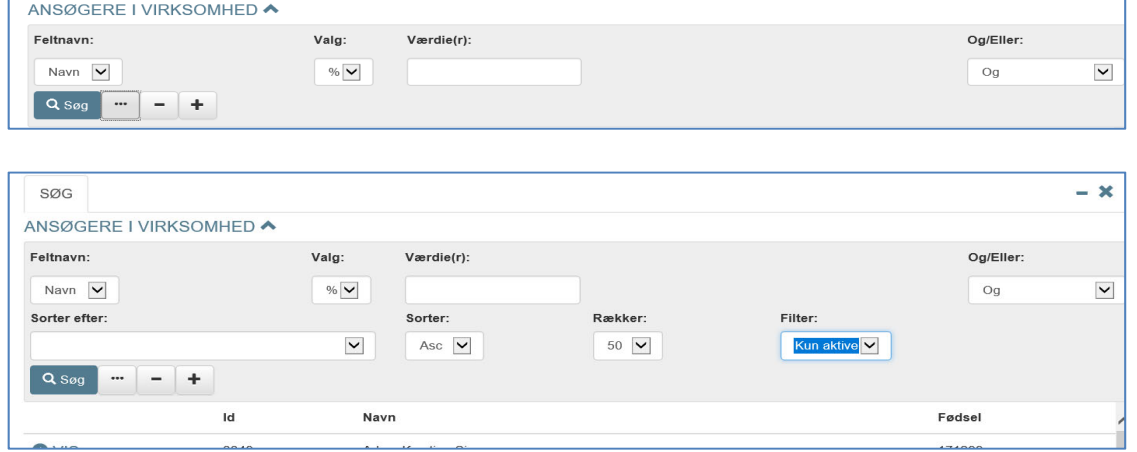

I feltet FILTER, vælges *KUN AKTIVE* i stedet for ALLE.

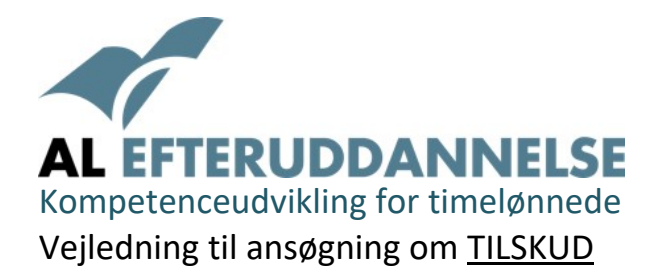

Vælg en ansat ved at klikke på linjen, så fremkommer data på den ansatte.

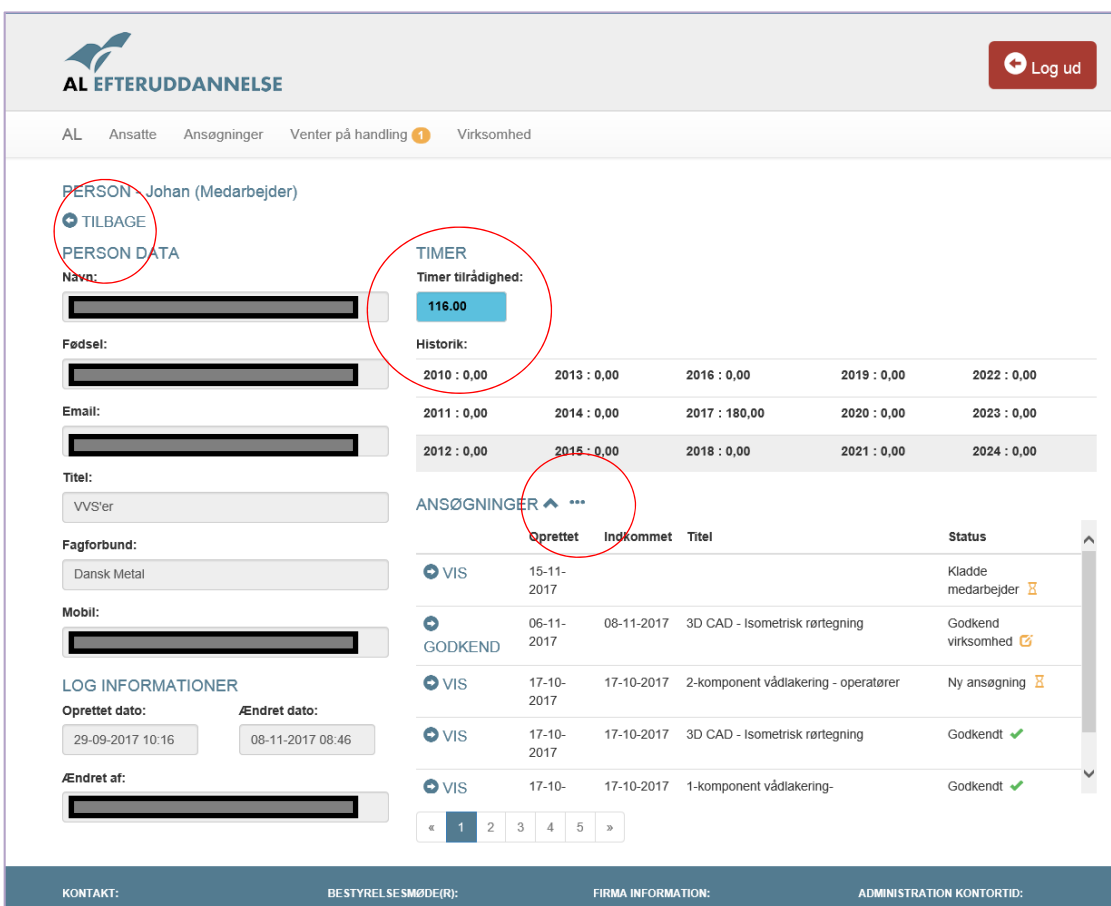

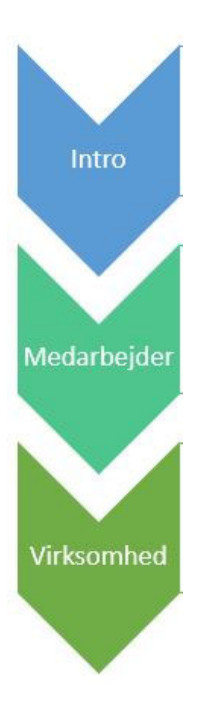

Opret ny ansøgning: klik på 3 **prikker** ud for **ANSØGNINGER** (midt i billedet).

Alle ansøgninger på denne medarbejder ansat på jeres virksomhed, ligger i oversigten nederst til højre under **ANSØGNINGER**.

## **Find en anden medarbejder:**

klik på **TILBAGE** knappen øverst til venstre ovenover PERSON DATA.

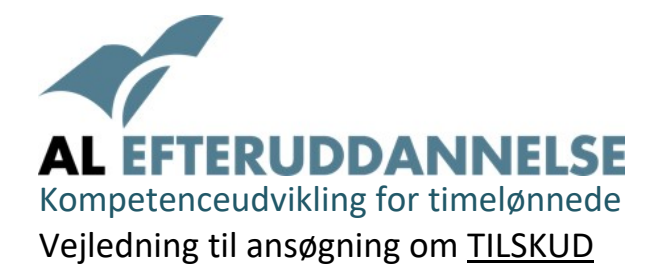

Se alle ansøgninger, som medarbejdere på virksomheden har haft siden starten i 2010? Klik på **Ansøgninger** i menuen:

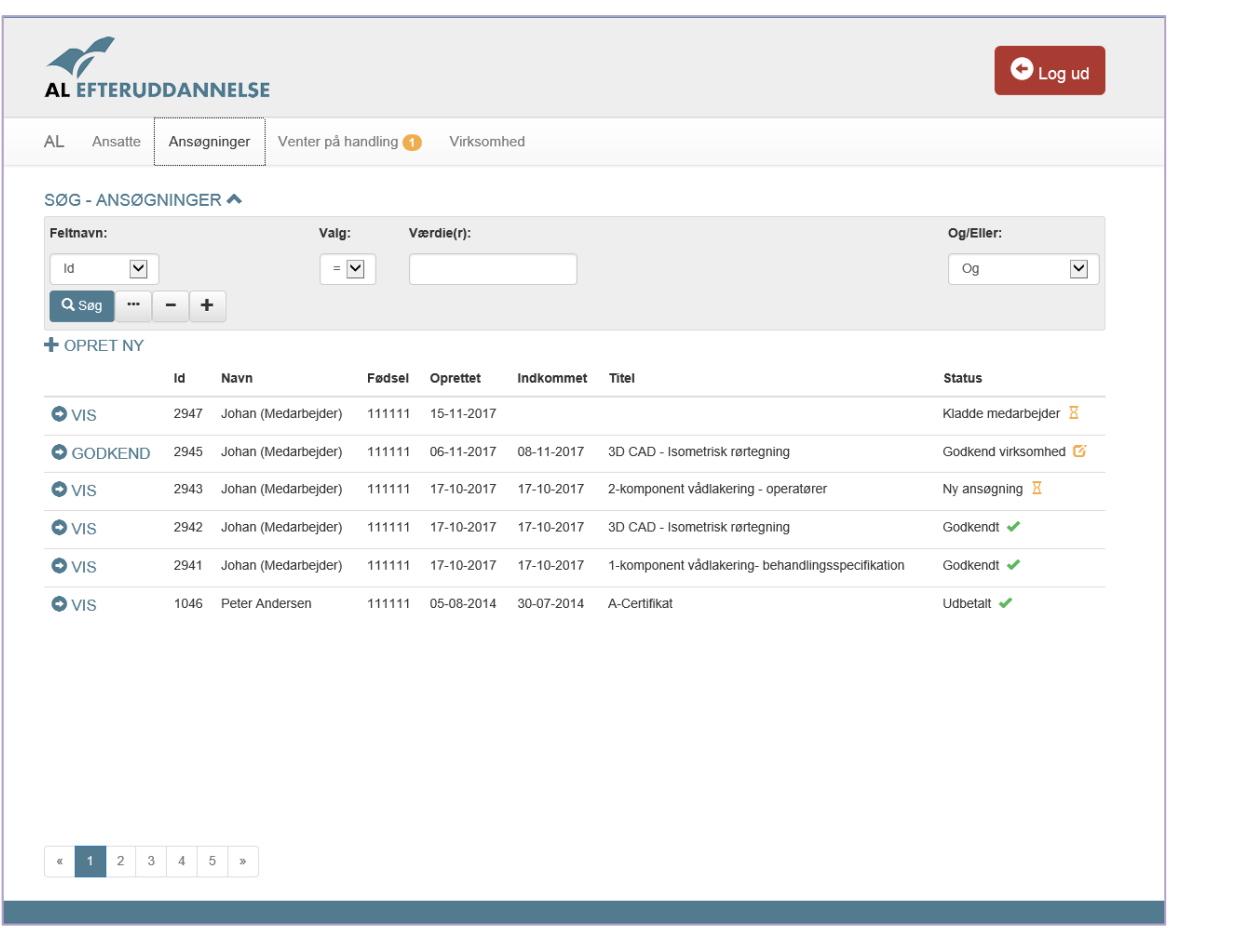

Intro

Medarbejder

Virksomhed

Menuen: "Venter på behandling", betyder at virksomheden har en ansøgning liggende hvor virksom‐ heden mangler at underskrive og indsende ansøgning til behandling hos ALEU.

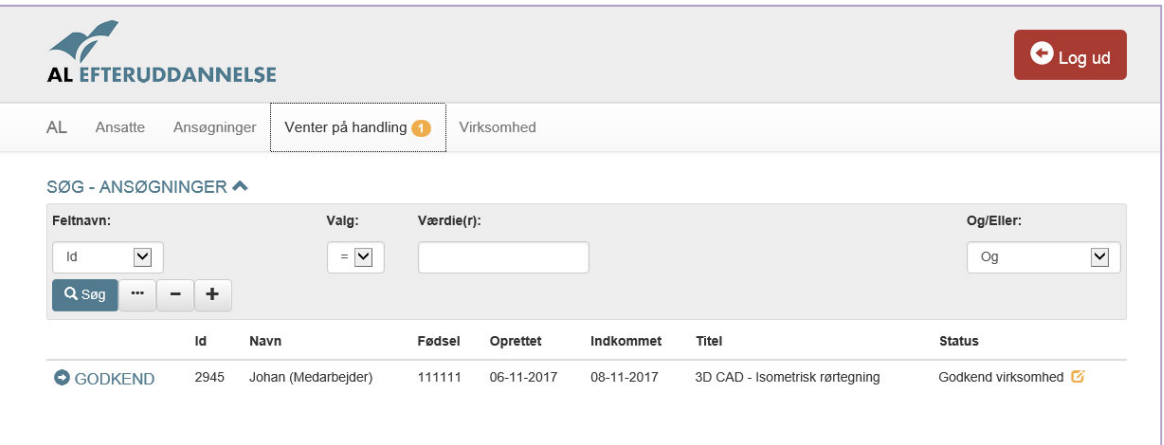

Se under status på ansøgningen. Står der fx: "Godkend virksomhed"? Det betyder at en medarbejder har ansøgt, og virksomheden skal godkende ansøgningen.

> AL Efteruddannelse, side 8 https://minefteruddannelse.dk 2023

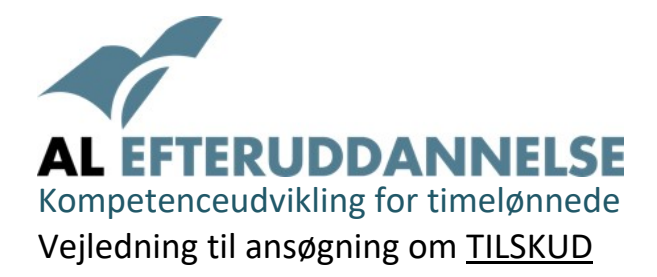

Hvis der står "virksomhed upload bilag", betyder det at virksomheden skal uploade bilag på en ansøgning der har været godkendt, og hvor sidste kursusdato er passeret. Se flere forklaringer under "Spørgsmål & Svar" fra forsiden af sitet.

*Rigtig god fornøjelse*

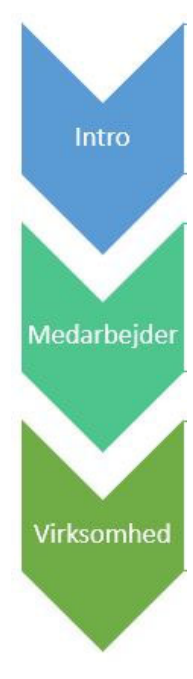